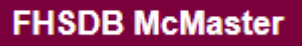

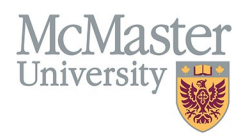

# HOW TO NAVIGATE FHS DB

*Target Audience: All*

Updated April 27, 2023

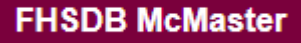

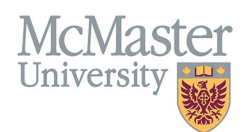

#### **OVERVIEW**

FHS DB was created to help track FHS specific data not collected elsewhere on campus and to help address business processes which are unique to FHS. This new system is replacing the MacFACTS solution which was used to upload faculty CV information as well as allowed programs to enter educational contributions.

### LOGIN TO FHS-DB

Login to the system using your MacID/password or local login.

If you have any questions about how to login, refer to this user guide on our website *[How to Login to FHS DB](https://fhsdbinfo.healthsci.mcmaster.ca/wp-content/uploads/2023/03/How-to-Login-to-FHS-DB.pdf)*

#### NAVIGATE FHS DB

Based on your role in FHS DB, you will see role-specific menu items on the left. By clicking on them, you will be brought over to each section that may have more sub-menus.

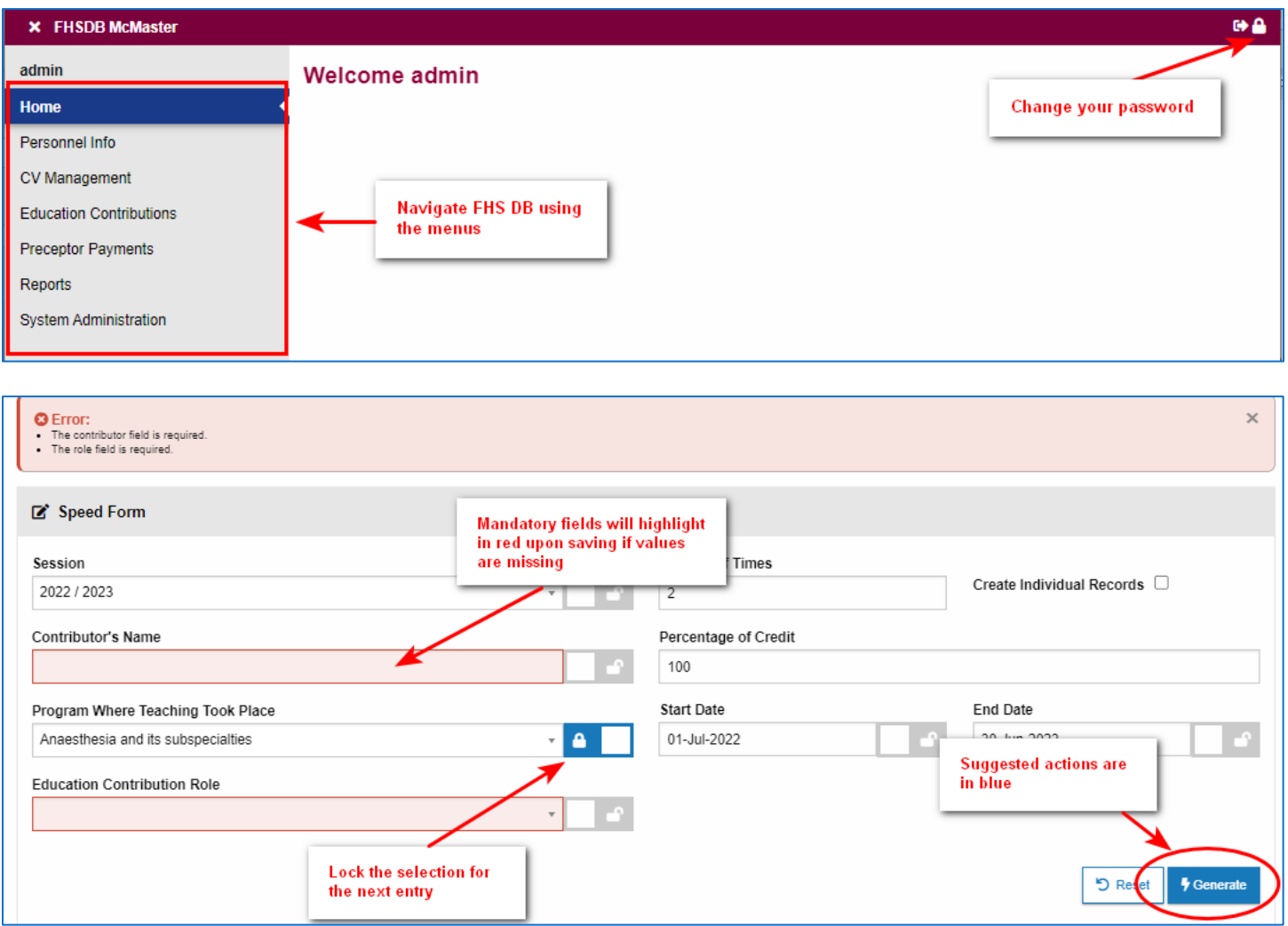

There are helpful links embedded to some screens that will help you get more information.

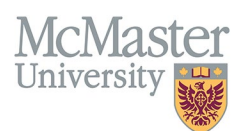

 $\overline{a}$ 

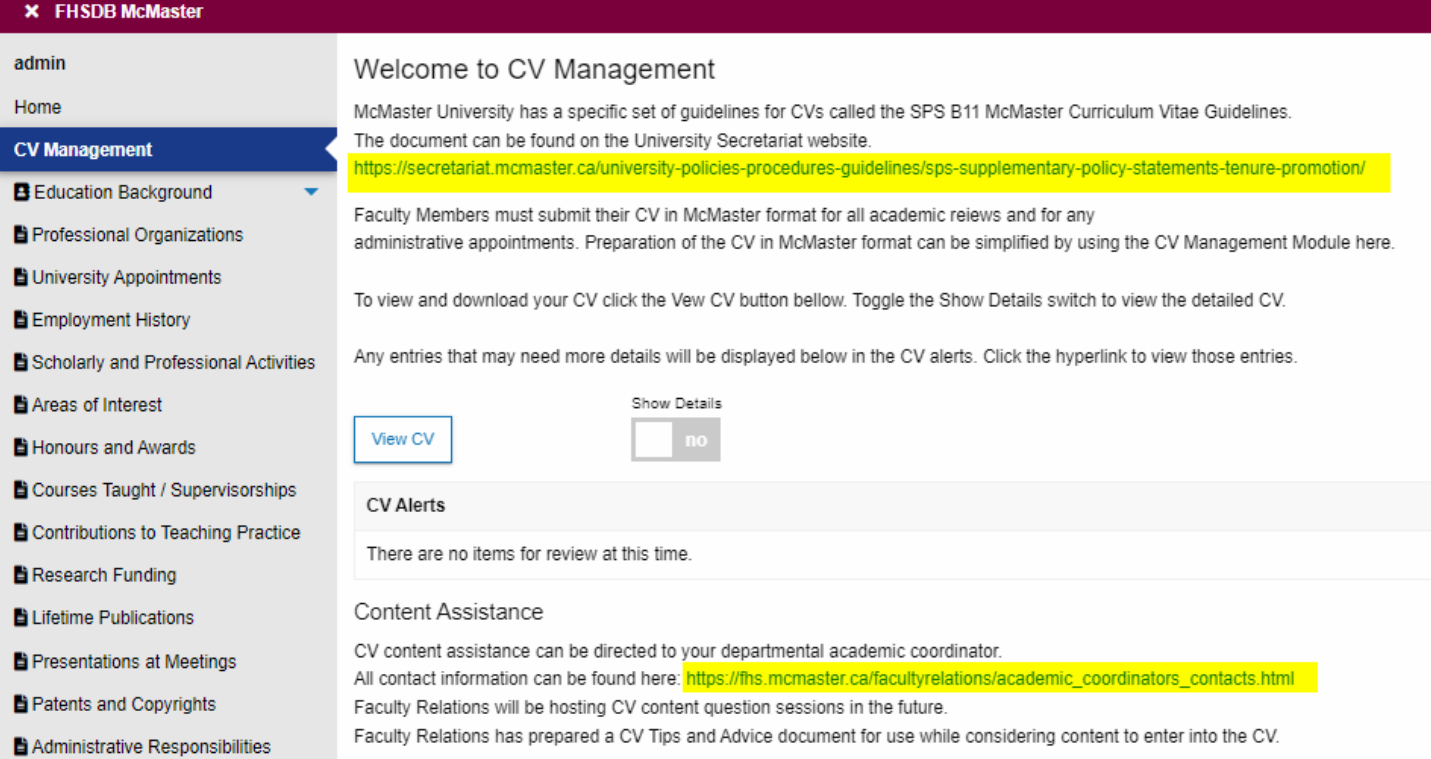

#### **WEBSITE**

New website had launched where various User Guides are being posted as needed. To access the website, click on the link below.

#### <https://fhsdbinfo.healthsci.mcmaster.ca/>

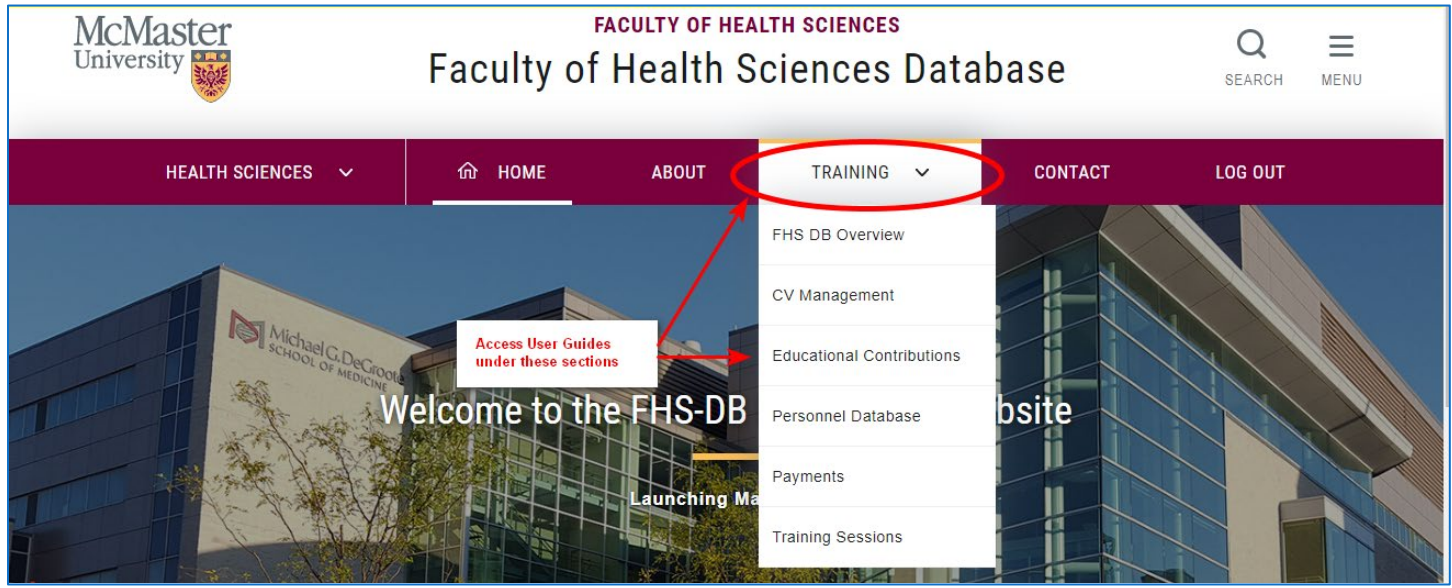

Each section is broken down by the intended audience.

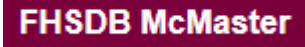

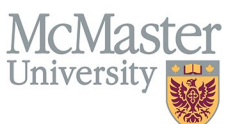

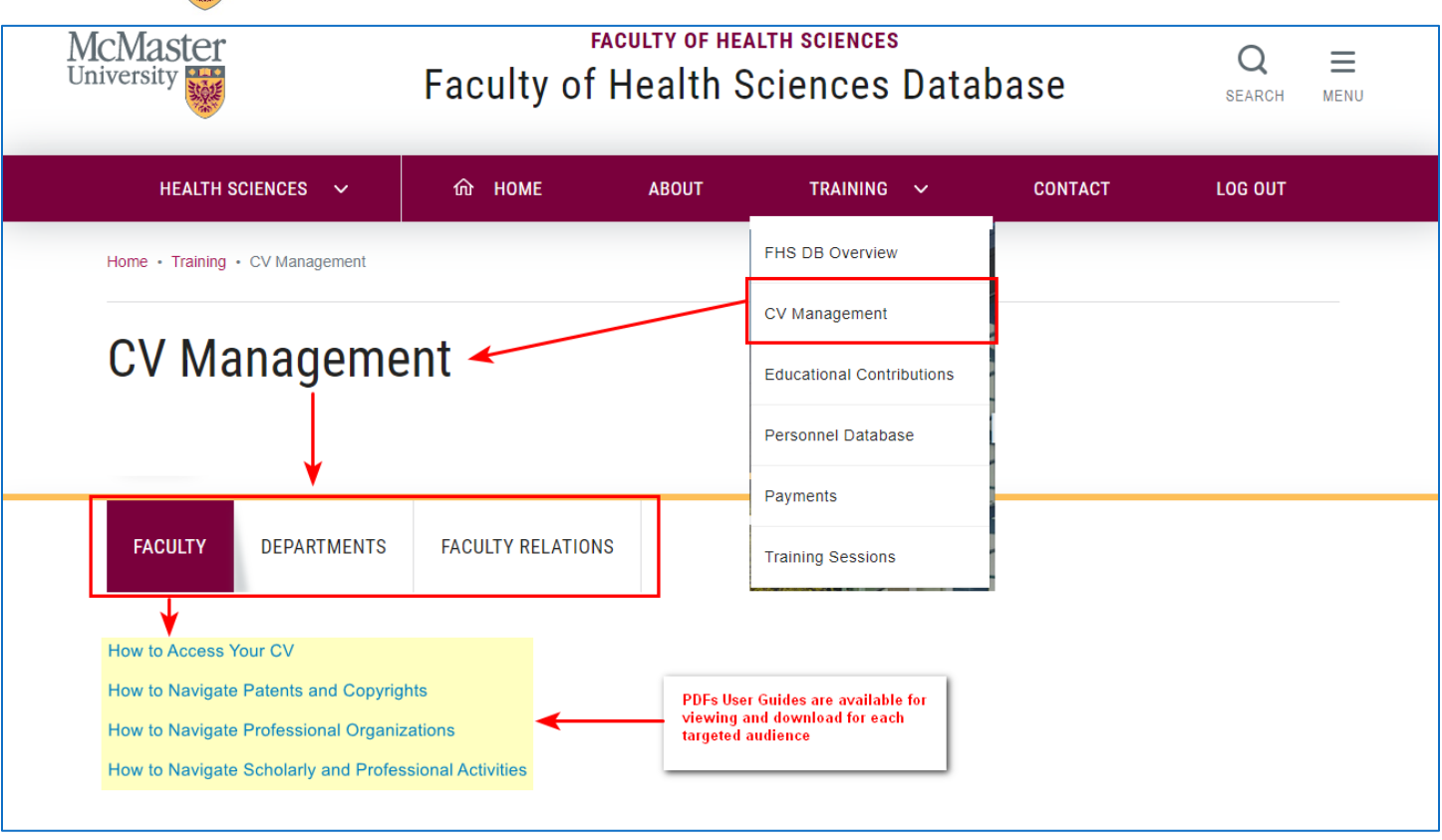

## NEED SUPPORT?

All FHS DB User Guides can be found on the [FHS DB website](https://fhsdbinfo.healthsci.mcmaster.ca/)